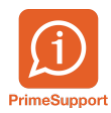

[Base de connaissances](https://support.primetechnologies.ch/fr/kb) > [Questions fréquentes](https://support.primetechnologies.ch/fr/kb/questions-fr-quentes) > [ProConcept](https://support.primetechnologies.ch/fr/kb/proconcept) > [Procédure Fin des](https://support.primetechnologies.ch/fr/kb/articles/proc-dure-fin-des-paiements-par-bvr) [paiements par BVR](https://support.primetechnologies.ch/fr/kb/articles/proc-dure-fin-des-paiements-par-bvr)

Procédure Fin des paiements par BVR Blandine Vinard - 2022-09-06 - [Commentaire \(1\)](#page--1-0) - [ProConcept](https://support.primetechnologies.ch/fr/kb/proconcept)

# Fin des paiements par BV/BVR en septembre 2022

# Table des matières

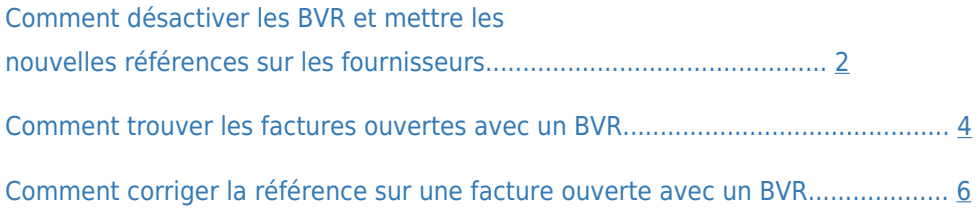

## **Comment désactiver les BVR et mettre les nouvelles références sur les fournisseurs**

Dans la gestion des fournisseurs, vous avez une nouvelle commande de recherche « Recherche fournisseur avec réf BVR encore active »

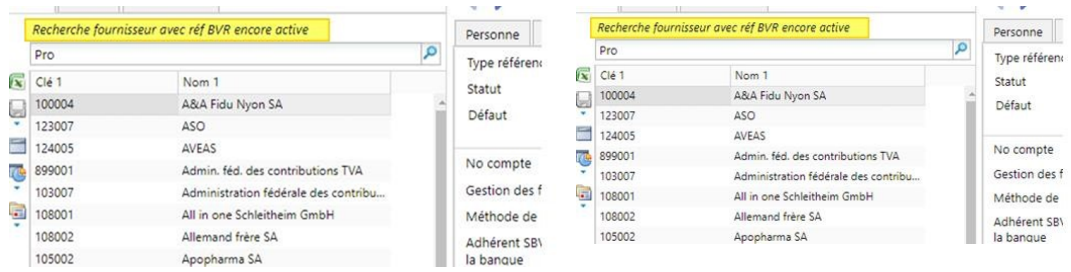

Cette recherche vous donnera la

liste complète des fournisseurs dont une référence BVR est encore active ou dont la référen

ce BVR est cochée par défaut.

Nous vous suggérons les modifications suivantes :

- 1. Enlever la coche par défaut des références BVR
- 2. Changer le statut des références financières BVR à inactif.
- 3. Mettre par défaut la référence QR/IBAN utilisée le plus fréquemment par votre fourni sseur (à vérifier fournisseur par fournisseur)

Situation de départ (exemple) :

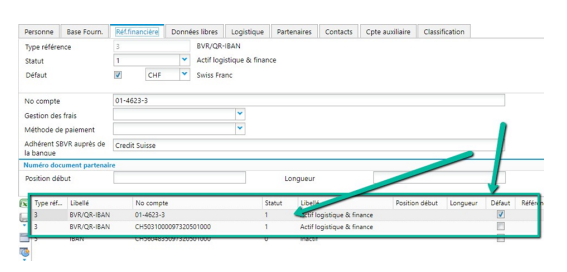

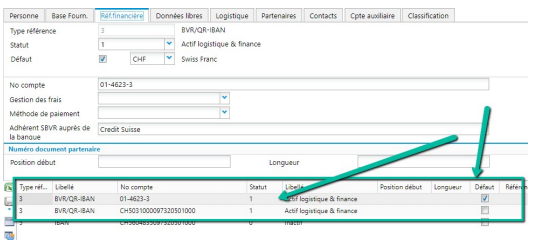

Situation finale :

- La référence BVR est inactive.
- La Référence QR/IBAN active et par défaut.

Pour rappel un QR/IBAN se distingue par un 3 en 5ième position dans son numéro de référence CHxx3xxxxxxxxxxxxxxxx

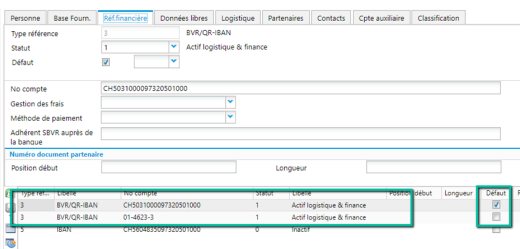

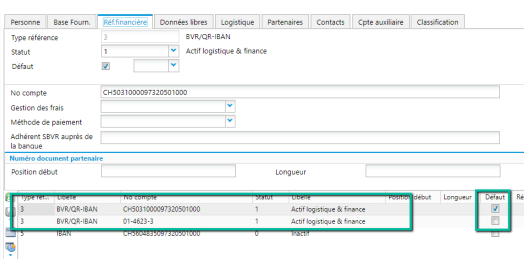

### **Comment trouver les factures ouvertes avec un BVR**

La 2<sup>ème</sup> commande de recherche qui se trouve dans les pilotages finances vous permet de visualiser les factures à payer.

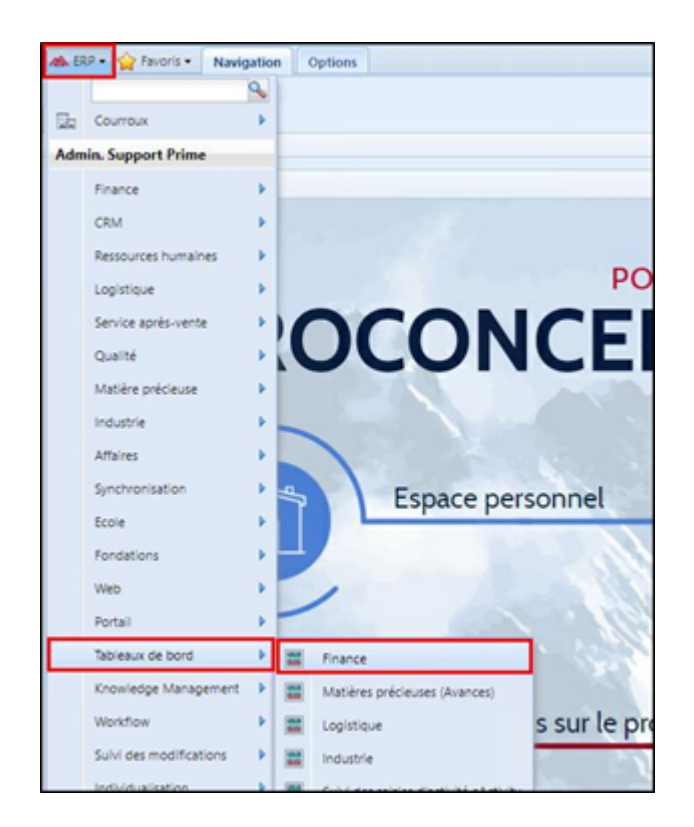

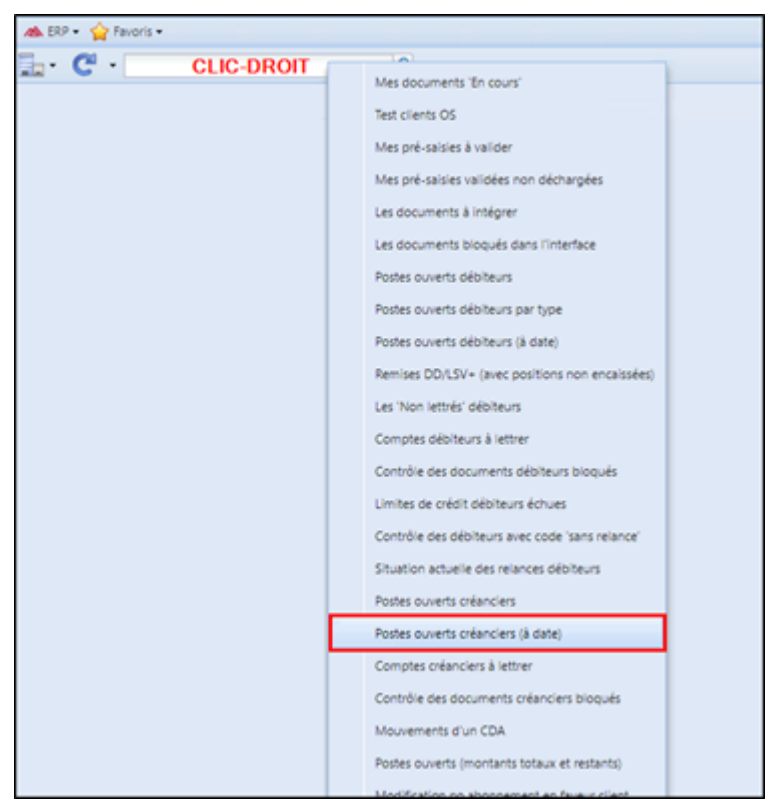

A la date de fin septembre 2022 ou une date plus éloignée pour avoir l'entier des factures ouvertes

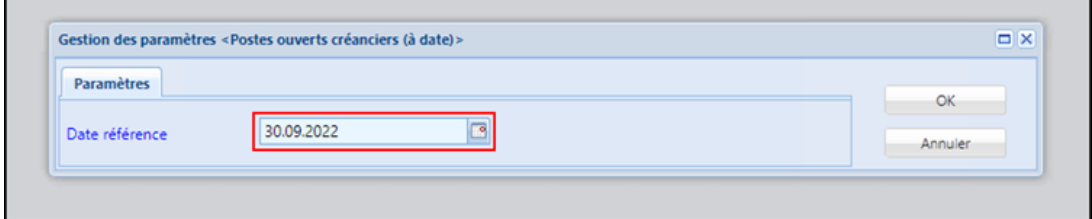

Contrôler les références financières dans la colonne « No compte » et assurez-vous qu'aucune n'a un compte BVR car celui-ci sera inutilisable dès le 01.10.2022. La référence QR/IBAN cela doit commencer par CH sinon c'est un BVR (01-…)

Attention, la colonne « No compte » se trouve tout à droite du tableau.

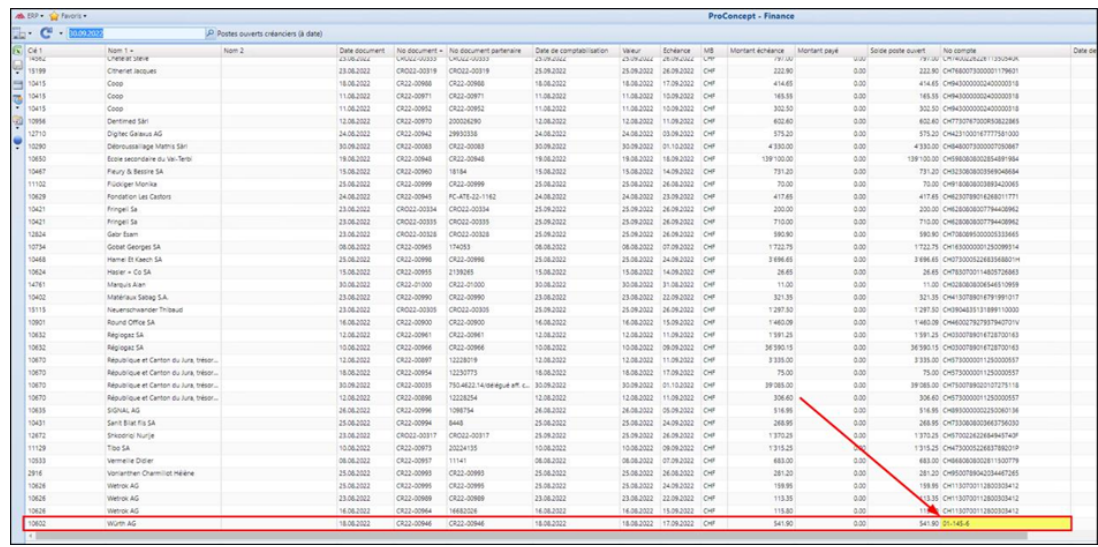

 Si une de vos factures ouvertes a un numéro de compte BVR, vous avez plusieurs possibilités :

- Payer la facture avant le 30.09.2022
- Demander une nouvelle facture (note de crédit pour annulation de la précédente, no uvelle facture avec QR)
- Demander le QR

IBAN au fournisseur concerné et adapter le document déjà saisie en poursuivant l'ex plication ci-après

- Faire un paiement manuel sur un compte bancaire normal (IBAN)
- Tenter d'obtenir la gratuité de la facture

#### Système tiers – GED

En cas d'utilisation d'une solution GED ou tout logiciel externe intégrant des factures fournisseurs dans ProConcept, il faut s'assurer que tous les documents en validation, soit saisis sur une référence QR/IBAN. Sinon, selon échéance, elles pourraient être refusées au paiement ou bloquées dans l'interface.

# **Comment corriger la référence sur une facture ouverte avec un B VR**

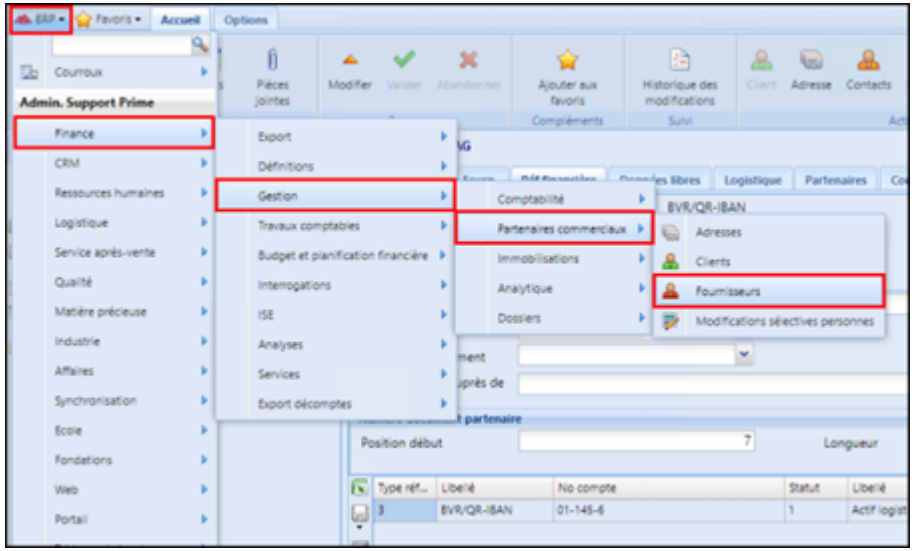

Si la référence QR n'existe pas il faut la créer pour le fournisseur

Sur le fournisseur (+) pour ajouter une nouvelle référence (onglet Réf. Financières)

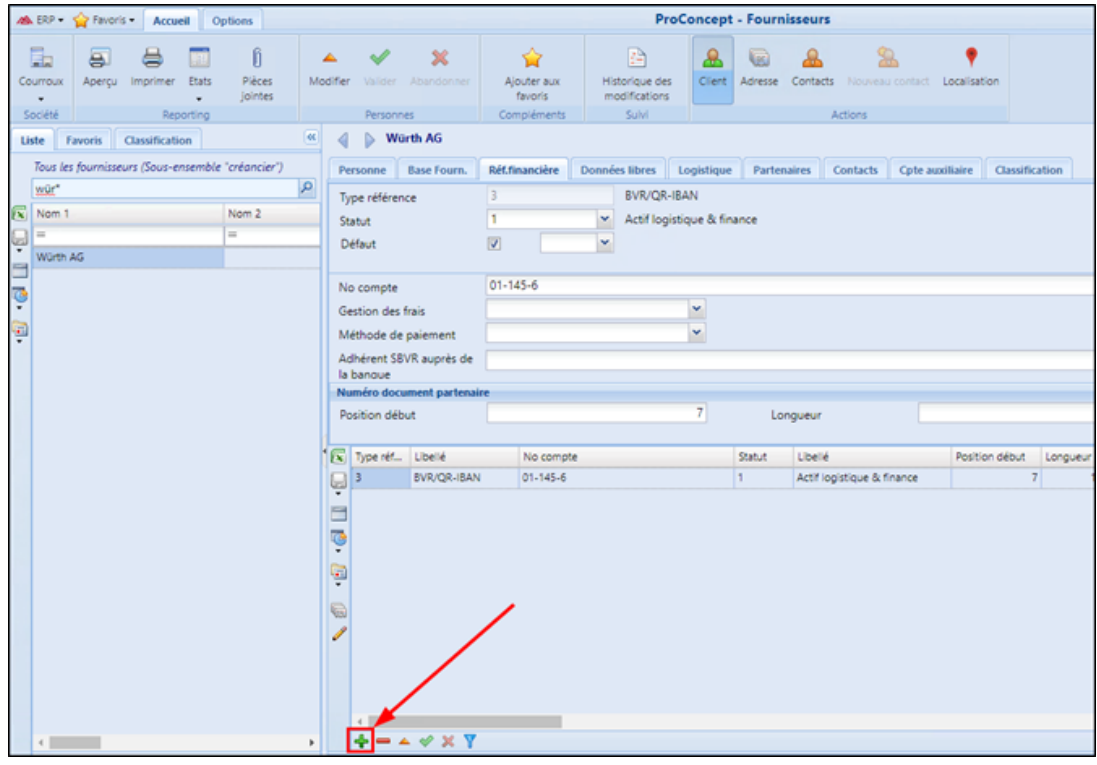

Créez la nouvelle référence financière QR

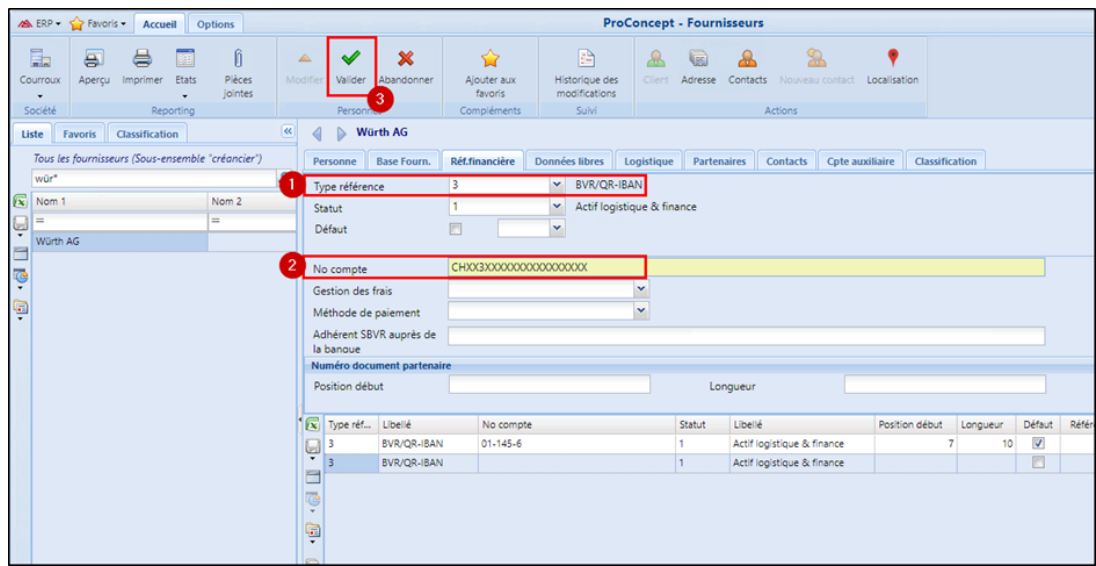

Il faut ensuite adapter l'ancienne référence financière avec la nouvelle QR. Cela peut-être fait depuis les postes ouverts du fournisseur

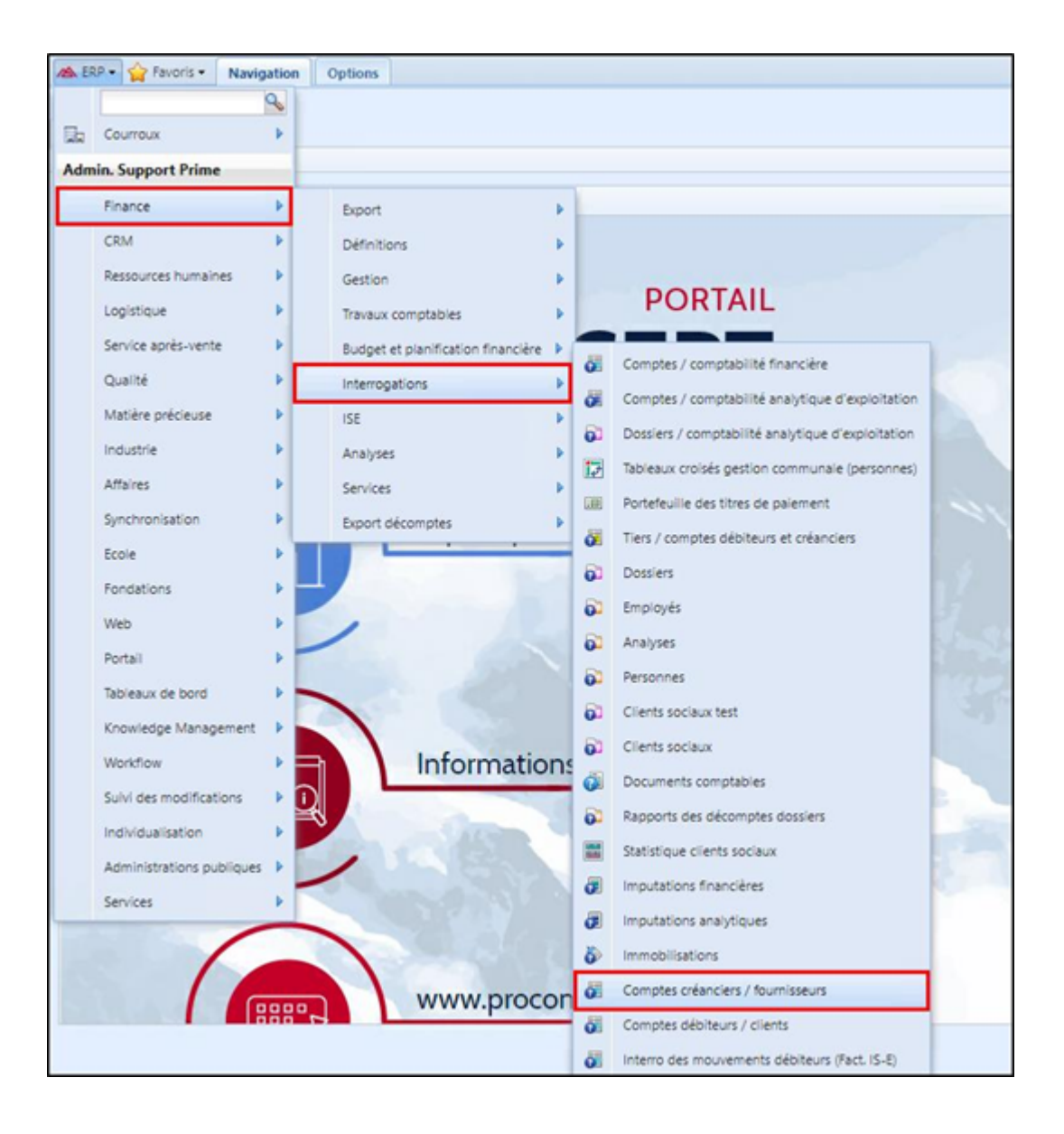

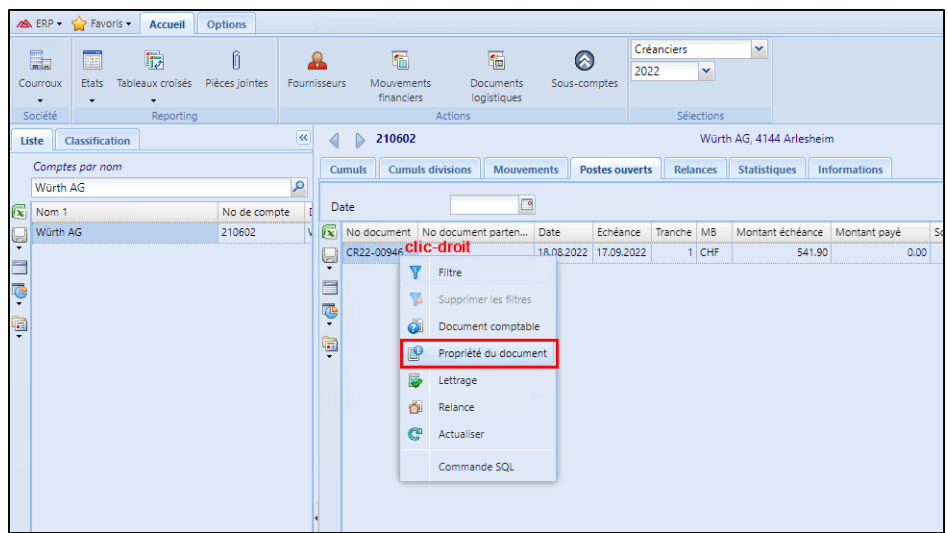

Vous pouvez adapter la référence financière de la facture ouverte avec la nouvelle QR dans l'onglet

« Partenaires »

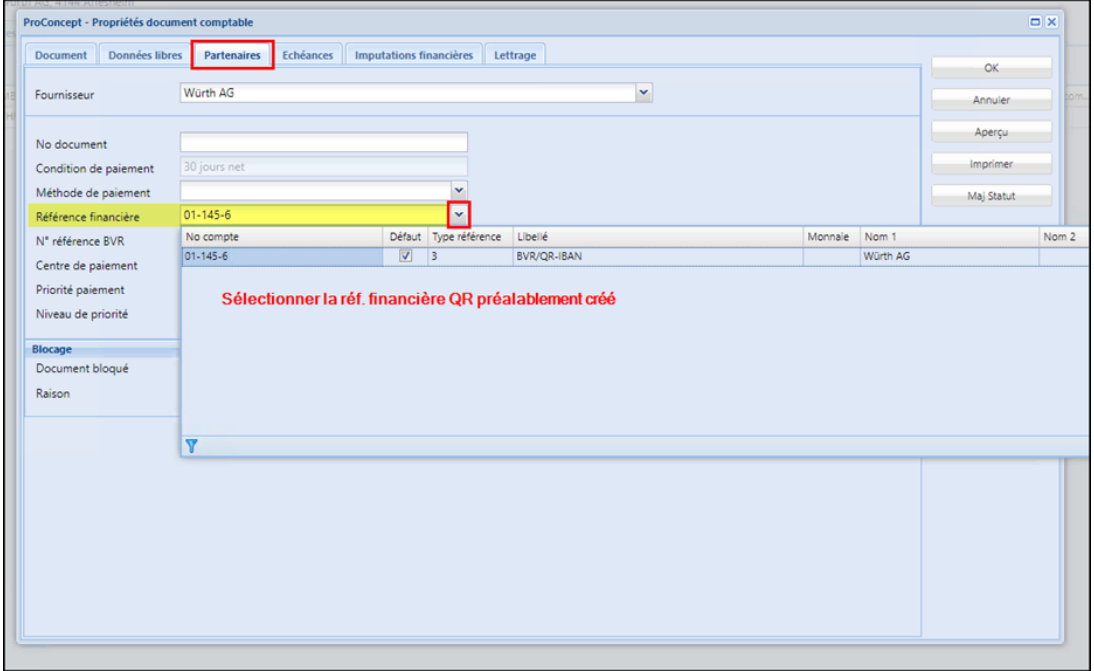

# Mots clés [Fin des BVR passage QR](https://support.primetechnologies.ch/fr/search/labels/all/Fin%20des%20BVR%20passage%20QR)